Acceder a la aplicación 'Presentación de Méritos' con su certificado digital o DNI Electrónico

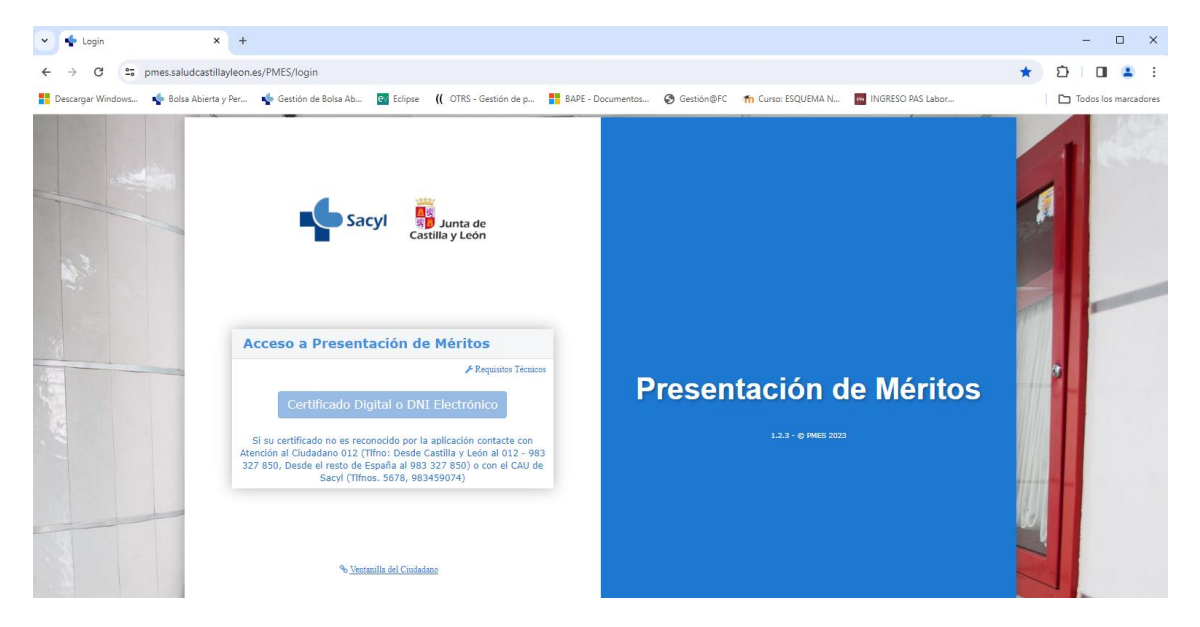

## Ir a la opción de menú Consulta Documentación

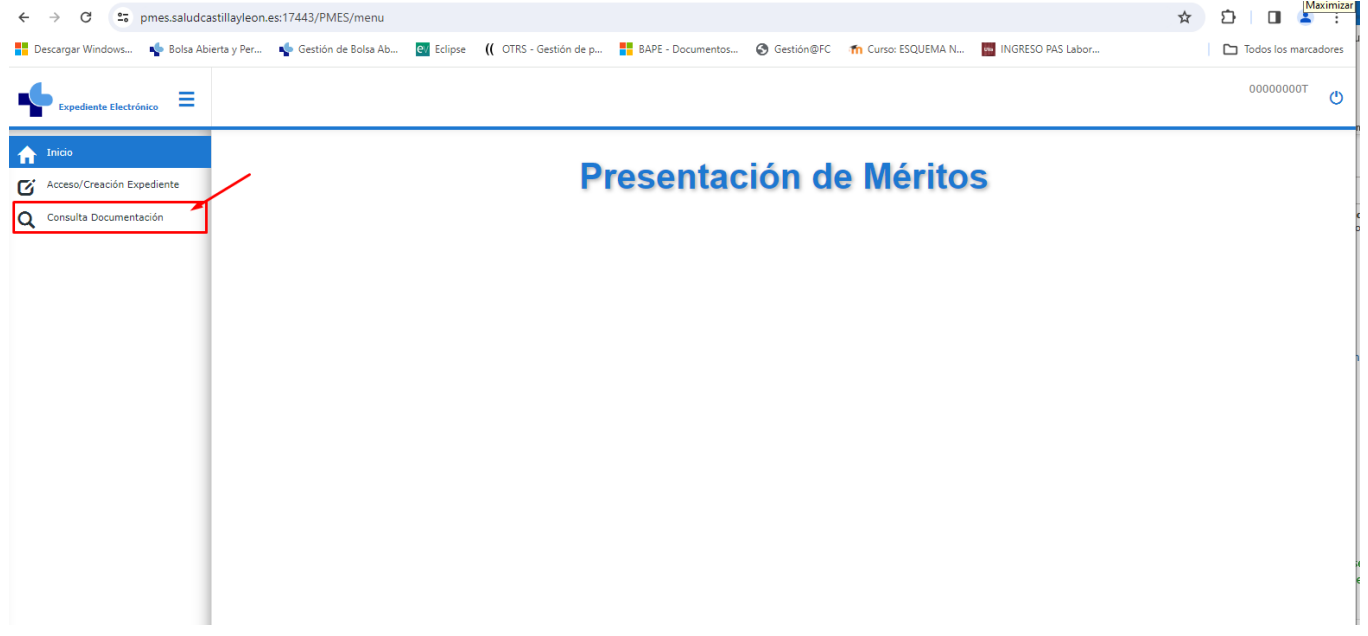

Buscar su solicitud, seleccionando Categoría y Tipo de convocatoria, aparecerá el Nº de Solicitud Asociada. Una vez que aparezca el Nº de solicitud Asociada pulsar al botón Buscar.

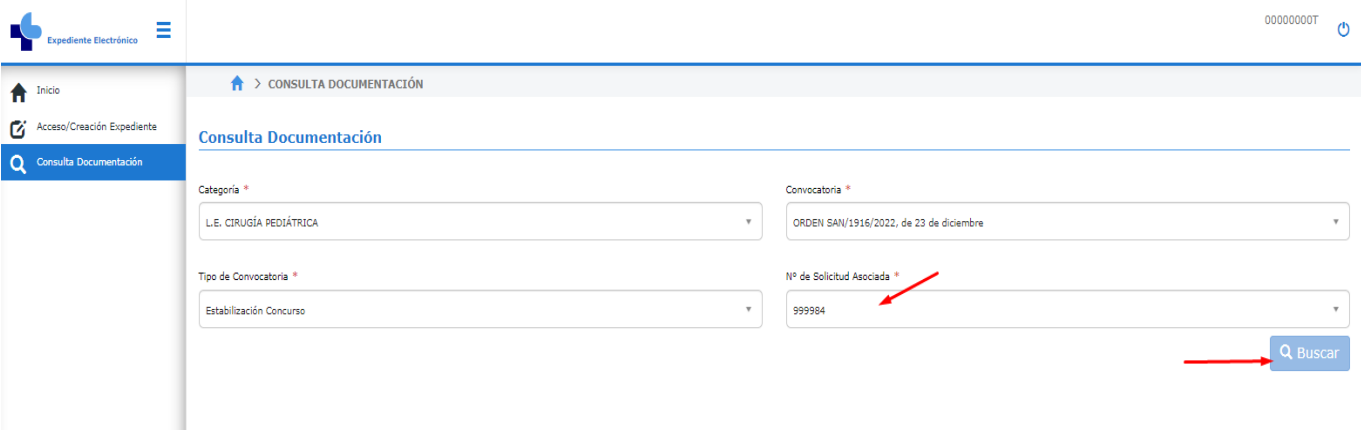

En la siguiente pantalla saldrá un apartado con documentos Generados, ir a '**Méritos Provisionales'** y pulsar en el botón Visualizar y se descarga el documento con el resumen de los méritos ACEPTADOS, RECHAZADOS o no baremados por alcanzar la puntuación máxima.

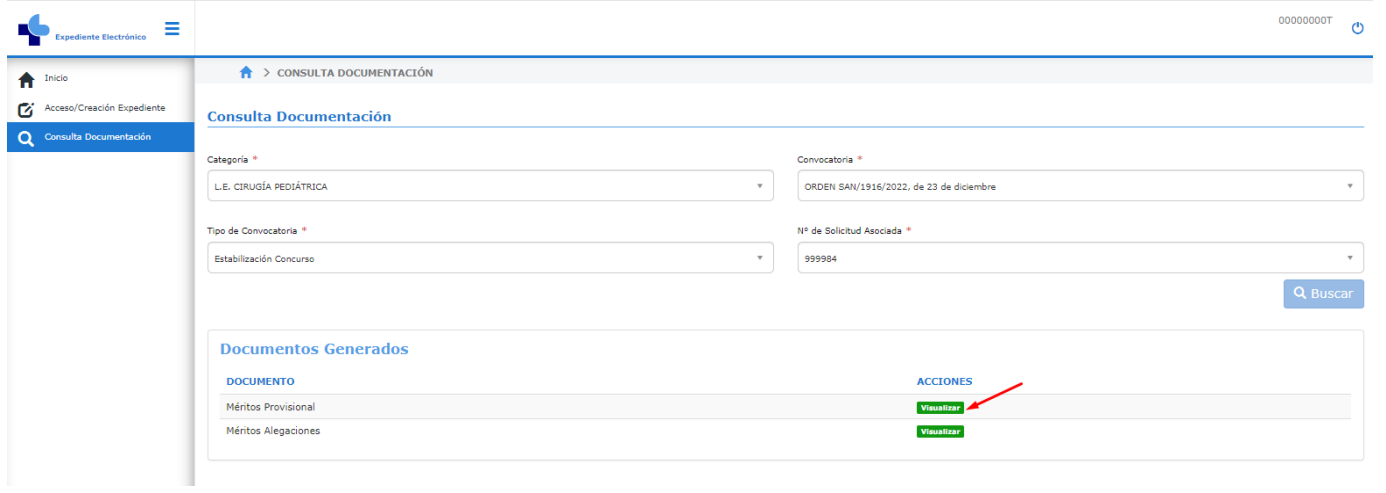